## **AutoCAD and Its Applications BASICS**

## **Exercise 8-4**

- 1. Continue from Exercise 8-3 or start AutoCAD.
- 2. Start a new drawing from scratch or use a decimal-unit template of your choice. Save the drawing as EX8-4.

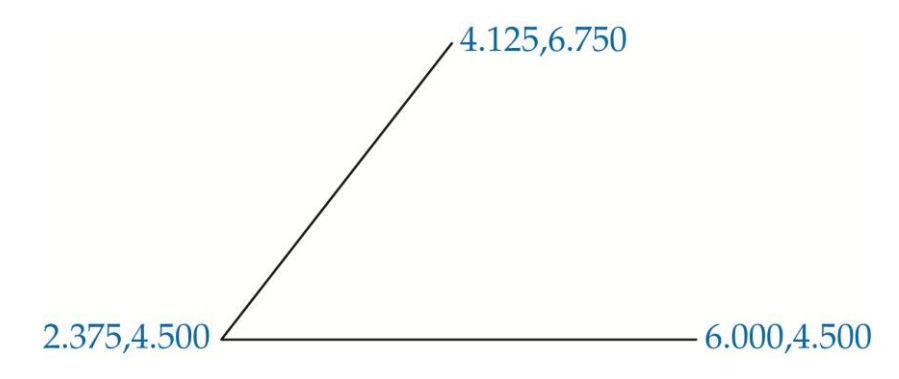

- 3. Use the **LINE** command to draw the angle in the figure using the given absolute coordinates.
- 4. Use the **XLINE** command to bisect the angle and draw construction lines parallel to the outer side of each leg of the angle, offset at a distance of .525.
- 5. Resave and close the file.
- 6. Keep AutoCAD open for the next exercise, or exit AutoCAD if necessary.